# **Django Map Widgets Documentation** *Release 0.1.9*

**Erdem Ozkol**

**May 15, 2022**

# **Contents**

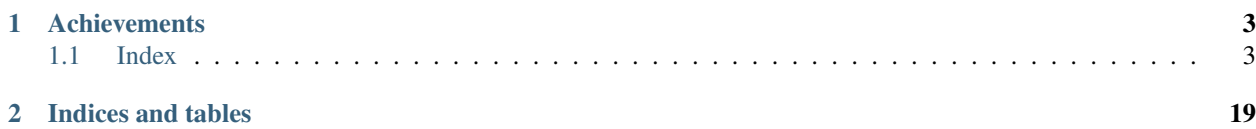

Configurable, pluggable and more user friendly map widgets for Django PostGIS fields.

Project Home Page: <https://github.com/erdem/django-map-widgets>

# CHAPTER<sup>1</sup>

# **Achievements**

<span id="page-6-0"></span>The aim of the Django map widgets is to make all Geo Django widgets more user friendly and configurable. Map widgets are currently supporting only Google Map services, but we are planning to add other major map services.

# <span id="page-6-1"></span>**1.1 Index**

# **1.1.1 Installation**

Note: The library has been tested against Python 2.7 and 3.4-3.6. It is compatible with Django 1.6-2.1.

# **Installing from PyPi**

Note: This is the preferred installation method.

**\$** pip install django-map-widgets

#### **Installing from source**

Alternatively, install the package from github

```
$ pip install git+git://github.com/erdem/django-map-widgets.git
```
Add 'map\_widgets' to your *INSTALLED\_APPS* in settings.py

```
INSTALLED_APPS = [
    ...
    'django.contrib.sessions',
    'django.contrib.messages',
    'django.contrib.staticfiles',
    'mapwidgets',
]
```
Collects the static files into STATIC\_ROOT.

```
python manage.py collectstatic
```
If you are using mapwidgets in your regular django views, you need to add {{ form.media }} template variable to the <head> or end of the <body> HTML section of your templates:

```
<!DOCTYPE html>
<html>
<head>
  ...
  {{ form.media }}
</head>
<body>
...
</body>
</html>
```
Note: If you are using mapwidgets on the Django Admin, you don't need to add {{ form.media }} any template files. The media variable already added in default Django Admin templates.

## **Requirements**

Django Map Widgets needs Jquery dependency to work in your regular views. In Django Admin case, you don't need to provide the jQuery just because it's already available on django.jQuery namespace.

# **1.1.2 Map Widgets**

**MapBox Point Field Widget**

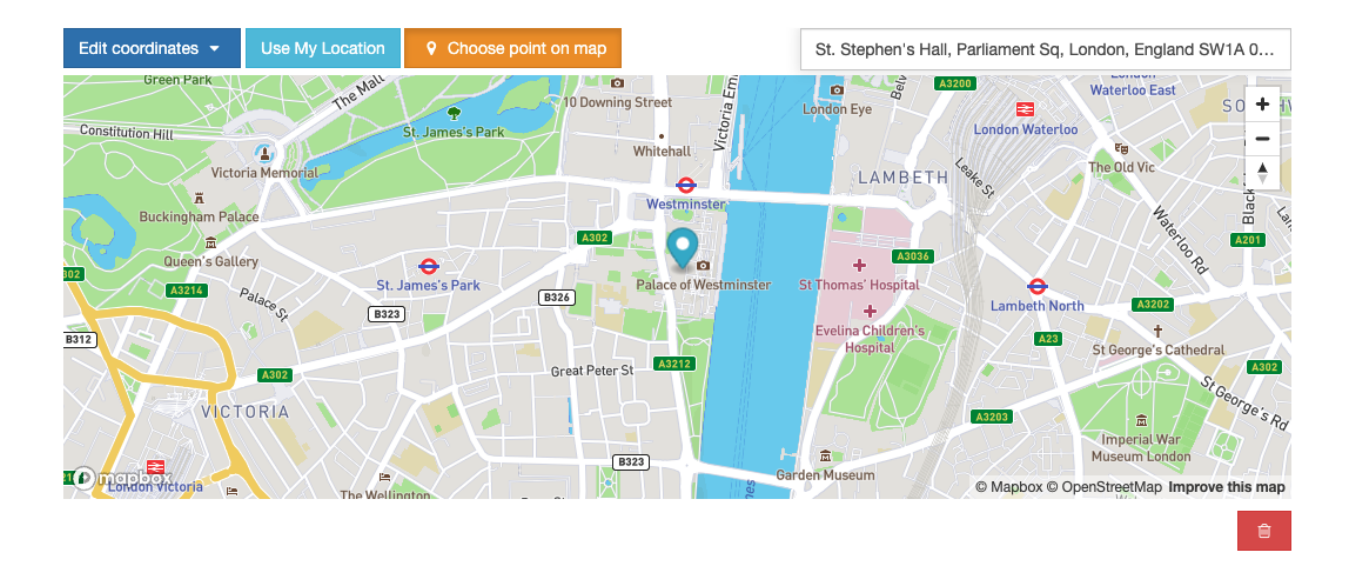

#### **Preview**

# **Requirements**

Mapbox Access Token: To generate an access token, please follow [MapBox account](https://account.mapbox.com/) page instructions.

Note: The widget has a Place Geocoder Autocomplete component by default. You can find a specific address coordinates with it.

Note: The widget has built-in geocoding support. The autocomplete input will be populated by [MapBox geocoding](https://docs.mapbox.com/api/search/geocoding/) API when the user choose a point on the map manually.

## **Settings**

access\_token: Put the access token (required)

*default:* None

markerFitZoom: When the marker is initialized google's default zoom is set to Max. This method sets the zoom level a reasonable distance and center the marker on the map.

*default:* 14

showZoomNavigation: Whether or not to display the map zoom navigation buttons.

*default:* True

**mapOptions:** Specify custom map options parameters in  $\text{dict}$  type with this attribute, note that, custom options and the widget default options dictionary keys will be merged when the settings loaded. See the full list of map options parameters [here.](https://docs.mapbox.com/mapbox-gl-js/api/map/)

*default*:

```
{
   "zoom": 12,
    "style": "mapbox://styles/mapbox/streets-v11",
    "scrollZoom": False,
   "animate": False,
   "center": TIMEZONE_COORDINATES.get(getattr(django_settings, "TIME_ZONE", "UTC"))
˓→# (latitude, longitude),
}
```
Note: If mapOptions *center* setting isn't overridden in the project settings file, the widget will be centered the map regarding timezone setting. There is a [list of coordinates](https://docs.mapbox.com/mapbox-gl-js/api/map/) for timezones in the project code.

geocoderOptions: Specify custom geocoder options parameters in dict type with this attribute, note that, custom options and the widget default options dictionary keys will be merged when the settings loaded. See the full list of geocoder options parameters [here.](https://github.com/mapbox/mapbox-gl-geocoder/blob/main/API.md#parameters)

*default*:

```
{
   "zoom": 6,
   "flyTo": False,
   "style": "mapbox://styles/mapbox/streets-v11",
    "reverseGeocode": True,
    "marker": False
}
```
# **Usage**

#### Settings

Set the widget settings with MAP\_WIDGETS attribute in django settings:

```
MAP WIDGETS = {
    "MapboxPointFieldWidget": {
        "access_token": MAPBOX_ACCESS_TOKEN,
        "markerFitZoom": 12,
        "mapOptions": {
            "animate": True,
            "zoom": 10,
            "center": (51.515618, -0.091998)
        },
        "geocoderOptions": {
```

```
"zoom": 7
         }
    }
}
```
Use the widget in Django Admin or Forms:

```
from django.contrib.gis import admin
from mapwidgets.widgets import MapboxPointFieldWidget
class NeighbourAdmin(admin.ModelAdmin):
   autocomplete fields = ('neighbour of house',)
    formfield_overrides = {
        models.PointField: {"widget": MapboxPointFieldWidget}
    }
```

```
from django.contrib.gis.forms import PointField
from mapwidgets.widgets import MapboxPointFieldWidget
class HouseCreateForm(forms.ModelForm):
   location_has_default = PointField(widget=MapboxPointFieldWidget)
   class Meta:
       model = House
        fields = ("name", "location", "location_has_default")
        widgets = {
            "location": GooglePointFieldWidget,
        }
```
Custom settings can provide individual form fields separately with *settings* as a parameter.

```
from django.contrib.gis import forms
from django.contrib.gis.forms import PointField
from mapwidgets.widgets import MapboxPointFieldWidget
FIRST_WIDGET_SETTINGS = {
    "MapboxPointFieldWidget": (
        ("zoom", 15),("mapCenterLocation", [60.7177013, -22.6300491]),
    ),
}
SECOND_WIDGET_SETTINGS = {
    "MapboxPointFieldWidget": (
        ("zoom", 15),
        ("mapCenterLocation", [60.7177013, -22.6300491]),
   ),
}
class HouseCreateForm(forms.ModelForm):
    location_has_default = PointField(widget=MapboxPointFieldWidget(settings=SINGLE_
˓→MAP_SETTINGS))
   location = PointField(widget=MapboxPointFieldWidget(settings=SECOND_WIDGET_
\rightarrowSETTINGS))
```

```
class Meta:
   model = House
   fields = ("name", "location", "location_has_default")
```
# **Javascript Triggers**

If you need to develop your map UI on front-end side, you can use map widget jQuery triggers.

- google\_point\_map\_widget:marker\_create: Triggered when user create marker on map. (callback params: place, lat, lng, locationInputElem, mapWrapID)
- google point map widget:marker change: Triggered when user change marker position on map. (callback params: place, lat, lng, locationInputElem, mapWrapID)
- google\_point\_map\_widget:marker\_delete: Triggered when user delete marker on map. (callback params: lat, lng, locationInputElem, mapWrapID)
- google\_point\_map\_widget:place\_changed: Triggered when user update the place via geocoder input. (callback params: place, lat, lng, locationInputElem, mapWrapID)

```
(function ($){
    $(document).on("mapbox_point_map_widget:marker_create", function (e, lat, lng,
˓→locationInputElem, mapWrapID) {
        console.log("EVENT: marker_create"); // django widget textarea widget (hidden)
       console.log(locationInputElem); // django widget textarea widget (hidden)
       console.log(lat, lng); // created marker coordinates
       console.log(mapWrapID); // map widget wrapper element ID
    });
   $(document).on("mapbox_point_map_widget:marker_change", function (e, lat, lng,
˓→locationInputElem, mapWrapID) {
       console.log("EVENT: marker_change"); // django widget textarea widget (hidden)
       console.log(locationInputElem); // django widget textarea widget (hidden)
       console.log(lat, lng); // changed marker coordinates
       console.log(mapWrapID); // map widget wrapper element ID
   });
   $(document).on("mapbox_point_map_widget:marker_delete", function (e, lat, lng,
˓→locationInputElem, mapWrapID) {
       console.log("EVENT: marker_delete"); // django widget textarea widget (hidden)
       console.log(locationInputElem); // django widget textarea widget (hidden)
       console.log(lat, lng); // deleted marker coordinates
       console.log(mapWrapID); // map widget wrapper element ID
   })
   $(document).on("mapbox_point_map_widget:place_changed", function (e, place, lat,
˓→lng, locationInputElem, mapWrapID) {
       console.log("EVENT: place_changed"); // django widget textarea widget (hidden)
        console.log(place); // mapbox geocoder place object
        console.log(locationInputElem); // django widget textarea widget (hidden)
        console.log(lat, lng); // created marker coordinates
       console.log(mapWrapID); // map widget wrapper element ID
   });
})(jQuery)
```
## **Javascript Objects**

The widget JS objects mapboxMapObj and mapboxMapWidgetObj can reach out via the map HTML elements using with jQuery *\$.data*. Use jquery selector format like \$("#{django-form-field-name}-map-elem") in order to get jquery object. See examples in the [demo project templates.](https://github.com/erdem/django-map-widgets/blob/master/demo/templates/cities/form.html)

#### <span id="page-12-0"></span>**Google Map Point Field Widget**

**Preview**

## **Google Map APIs configuration**

In order to use this widget, you need to enable Google APIs below in your google application configuration;

- [Google Maps JavaScript API](https://console.cloud.google.com/apis/library/maps-backend.googleapis.com)
- [Places API](https://console.cloud.google.com/apis/library/places-backend.googleapis.com)
- [Geocoding API](https://console.cloud.google.com/apis/library/geocoding-backend.googleapis.com)

Tip: The widget has a Google Place Autocomplete component by default. You can find a specific address coordinates with it.

Tip: The widget has built-in geocoding support. The autocomplete input will be filled by [google geocoding](https://developers.google.com/maps/documentation/javascript/geocoding/) service when the user adds a marker to map manually.

# **Settings**

- GOOGLE\_MAP\_API\_KEY: Put your Google API key (required)
- GOOGLE\_MAP\_API\_SIGNATURE: You can give Google Static Map API signature key (optional). Check out this [page.](https://developers.google.com/maps/documentation/static-maps/get-api-key/)
- LANGUAGE: Google Map language (optional, default value is en).
- mapCenterLocationName: You can give a specific location name for center of the map. Map widget will find this location coordinates using [Google Place Autocomplete.](https://developers.google.com/maps/documentation/javascript/examples/places-autocomplete/) (Optional)
- mapCenterLocation: You can give specific coordinates for center of the map. Coordinates must be list type. ([latitude, longitude]) (Optional)
- zoom : Default zoom value for maps (optional, default value is 6).
- markerFitZoom : When the marker is initialized google's default zoom is set to Max. This method sets the zoom level a reasonable distance and center the marker on the map.
- streetViewControl : Whether or not to display the Street View "Peg Man" (optional, default is True). Setting this to False effectively disables Street View for the widget.

#### **Usage**

#### Settings

In your settings.py file, add your MAP\_WIDGETS config:

```
MAP WIDGETS = {
    "GooglePointFieldWidget": (
         ("zoom", 15),("mapCenterLocationName", "london"),
         ("GooglePlaceAutocompleteOptions", {'componentRestrictions': {'country': 'uk'}
\leftrightarrow } ),
         ("markerFitZoom", 12),
         ("streetViewControl", True),
    ),
    "GOOGLE_MAP_API_KEY": "<google-api-key>"
}
```
If you want to give specific location name or coordinates for center of the map, you can update your settings like that.

```
MAP_WIDGETS = {
    "GooglePointFieldWidget": (
        ("zoom", 15),
        ("mapCenterLocation", [57.7177013, -16.6300491]),
    ),
    "GOOGLE_MAP_API_KEY": "<google-map-api-key>"
}
```

```
MAP_WIDGETS = {
    "GooglePointFieldWidget": (
        ("zoom", 15),
        ("mapCenterLocationName", 'Canada'),
    ),
    "GOOGLE_MAP_API_KEY": "<google-map-api-key>"
}
```
Tip: If there is no specific value set for the map center for mapCenterLocationName, mapCenterLocation the widget will be centred by the timezone setting of the project Check out these links.

- [Timezone Center Locations](https://github.com/erdem/django-map-widgets/blob/master/mapwidgets/constants.py/)
- [countries.json](https://github.com/erdem/django-map-widgets/blob/master/mapwidgets/constants.py/)

You can also give specific *settings* as a parameter for each widget.

Note: Google Map is using SRID (Spatial Reference System Identifier) as *4326* as same as Django's default SRID value for postgis fields. If you are set SRID parameter on a postgis field, the coordinates will store as your SRID format on your database but the widget always converting coordinates to *4326* format when it rendering. Because, the Google Map Javascript API using *4326* format. So, you can see different coordinates values on frontend from your DB but the point will always some location. You can reach more information on this [Wikipedia page.](https://en.wikipedia.org/wiki/Spatial_reference_system)

```
from django.contrib.gis import forms
from mapwidgets.widgets import GooglePointFieldWidget
```

```
CUSTOM_MAP_SETTINGS = {
    "GooglePointFieldWidget": (
        ("zoom", 15),
        ("mapCenterLocation", [60.7177013, -22.6300491]),
    ),
}
class CityAdmin(admin.ModelAdmin):
   formfield_overrides = {
        models.PointField: {"widget": GooglePointFieldWidget(settings=CUSTOM_MAP_
˓→SETTINGS)}
    }
```
Note: *GOOGLE\_MAP\_API\_KEY* must be set in the project Django settings file for custom settings usage.

#### Django Admin

```
from mapwidgets.widgets import GooglePointFieldWidget
class CityAdmin(admin.ModelAdmin):
    formfield_overrides = {
        models.PointField: {"widget": GooglePointFieldWidget}
    }
```
Django Forms

```
from mapwidgets.widgets import GooglePointFieldWidget
class CityAdminForm(forms.ModelForm):
   class Meta:
        model = Cityfields = ("coordinates", "city_hall")
        widgets = {
            'coordinates': GooglePointFieldWidget,
            'city_hall': GooglePointFieldWidget,
        }
```
#### **Javascript Triggers**

If you need to develop your map UI on front-end side, you can use map widget jQuery triggers.

- google point\_map\_widget:marker\_create: Triggered when user create marker on map. (callback params: place, lat, lng, locationInputElem, mapWrapID)
- google\_point\_map\_widget:marker\_change: Triggered when user change marker position on map. (callback params: place, lat, lng, locationInputElem, mapWrapID)
- google\_point\_map\_widget:marker\_delete: Triggered when user delete marker on map. (callback params: lat, lng, locationInputElem, mapWrapID)

```
(function ($){
   $(document).on("google_point_map_widget:marker_create", function (e, lat, lng,
˓→locationInputElem, mapWrapID) {
       console.log("EVENT: marker_create"); // django widget textarea widget (hidden)
```

```
console.log(locationInputElem); // django widget textarea widget (hidden)
       console.log(lat, lng); // created marker coordinates
       console.log(mapWrapID); // map widget wrapper element ID
    });
   $(document).on("google_point_map_widget:marker_change", function (e, lat, lng,
˓→locationInputElem, mapWrapID) {
       console.log("EVENT: marker_change"); // django widget textarea widget (hidden)
       console.log(locationInputElem); // django widget textarea widget (hidden)
       console.log(lat, lng); // changed marker coordinates
       console.log(mapWrapID); // map widget wrapper element ID
   });
   $(document).on("google_point_map_widget:marker_delete", function (e, lat, lng,
˓→locationInputElem, mapWrapID) {
       console.log("EVENT: marker_delete"); // django widget textarea widget (hidden)
       console.log(locationInputElem); // django widget textarea widget (hidden)
       console.log(lat, lng); // deleted marker coordinates
       console.log(mapWrapID); // map widget wrapper element ID
   })
   $(document).on("google_point_map_widget:place_changed", function (e, place, lat,
˓→lng, locationInputElem, mapWrapID) {
       console.log("EVENT: place_changed"); // django widget textarea widget (hidden)
       console.log(place); // google geocoder place object
       console.log(locationInputElem); // django widget textarea widget (hidden)
       console.log(lat, lng); // created marker coordinates
       console.log(mapWrapID); // map widget wrapper element ID
   });
})(jQuery)
```
## **Javascript Objects**

The widget JS objects googleMapObj and googleMapWidgetObj can reach out via the map HTML elements using with jQuery *\$.data*. Use jquery selector format like \$("#{django-form-field-name}-map-elem") in order to get jquery object. See examples in the [demo project templates.](https://github.com/erdem/django-map-widgets/blob/master/demo/templates/cities/form.html)

# **Google Map Widget for Django Admin Inlines**

#### Preview

As you know, Django Admin has an inline feature where you can add an inline row dynamically. In this case, Django default map widget doesn't initialize widget when created a new inline row.

If you want to use Google Map Widget on admin inlines with no issue, you just need to use GooglePointFieldInlineWidget class.

Note: This widget using same configuration and settings as *[Google Map Point Field Widget](#page-12-0)*.

Usage

```
from mapwidgets.widgets import GooglePointFieldInlineWidget
class DistrictAdminInline(admin.TabularInline):
   model = District
   extra = 3
   formfield_overrides = {
       models.PointField: {"widget": GooglePointFieldInlineWidget}
    }
class CityAdmin(admin.ModelAdmin):
    inlines = (DistrictAdminInline,)
```
# **Google Map Static Widget**

#### Preview

Home > Cities > Citys > Cardiff

# Change city

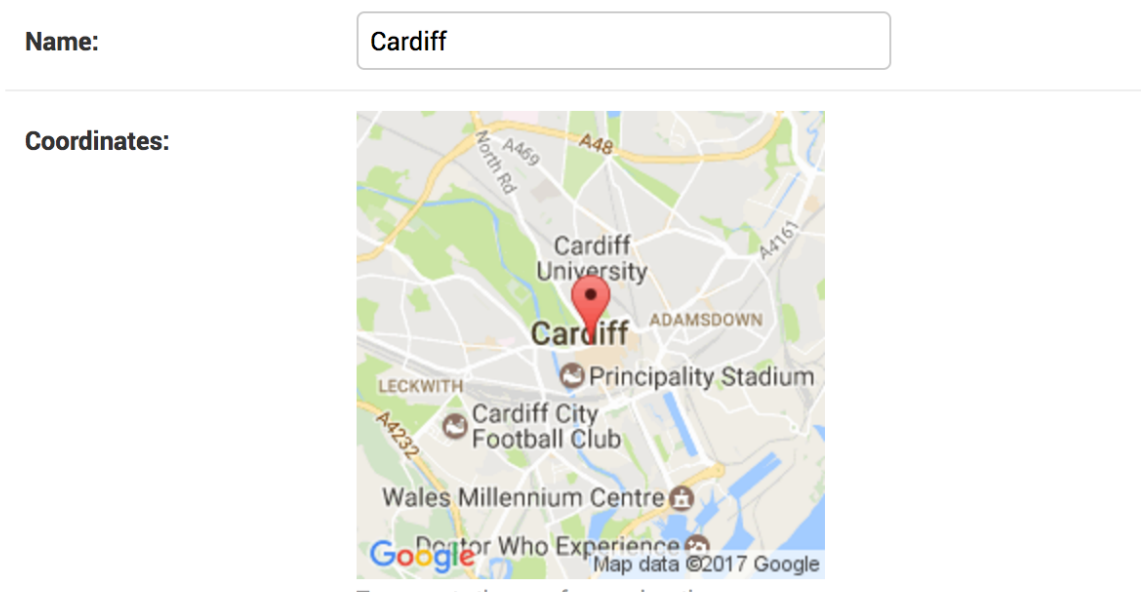

To generate the map for your location

Django map widgets provide all Google Static Map API features. Check out this [link](https://developers.google.com/maps/documentation/static-maps/intro) for the google static map API features.

Here is the all default settings attribute for google static map widget.

```
MAP WIDGETS = {
    "GoogleStaticMapWidget": (
        ("zoom", 15),("size", "480x480"),
        ("scale", ""),
        ("format", ""),
```

```
("maptype", ""),
    ("path", ""),
    ("visible", ""),
    ("style", ""),
    ("language", ""),
    ("region", "")
),
"GoogleStaticMapMarkerSettings": (
    ("size", "normal"),
    ("color", ""),
    ("icon", ""),
),
"LANGUAGE": "en",
"GOOGLE_MAP_API_SIGNATURE": "",
"GOOGLE_MAP_API_KEY": "",
```
#### Usage

}

If you are not using specific features on Google Static Map API, you just need to update GOOGLE\_MAP\_API\_KEY value in your Django settings file. If you also need individual size map images, you can pass *size* and *zoom* parameter for each GoogleStaticMapWidget class.

# **Google Map APIs configuration**

In order to use this widget, you need to enable Google Map static API in your google application configuration;

• [Google Maps Static API](https://console.cloud.google.com/apis/library/static-maps-backend.googleapis.com)

#### Settings

In your settings.py file, add your MAP\_WIDGETS config:

```
MAP WIDGETS = \{"GoogleStaticMapWidget": (
        ("zoom", 15),
        ("size", "320x320"),
    ),
    "GoogleStaticMapMarkerSettings": (
        ("color", "green"),
    ),
    "GOOGLE_MAP_API_KEY": "<google-map-api-key>"
}
```
Django Admin

```
from mapwidgets.widgets import GoogleStaticMapWidget
class CityAdmin(admin.ModelAdmin):
    formfield_overrides = {
       models.PointField: {"widget": GoogleStaticMapWidget}
    }
```
Django Forms

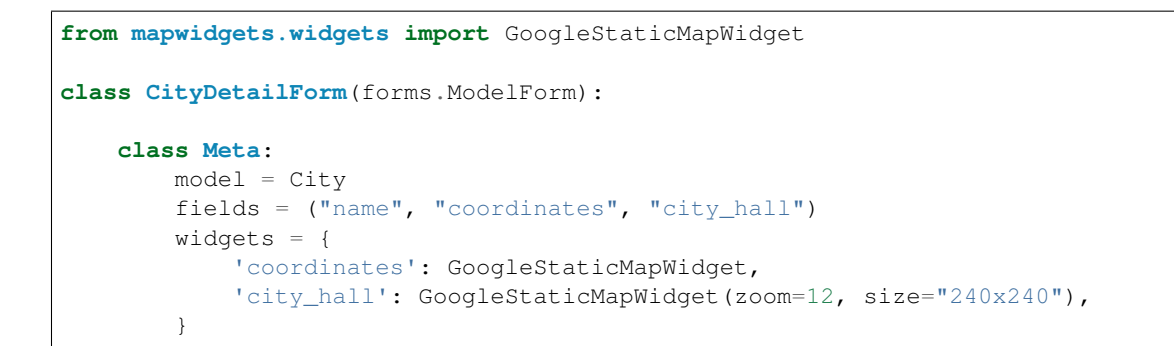

# **Google Map Static Overlay Widget**

#### Preview

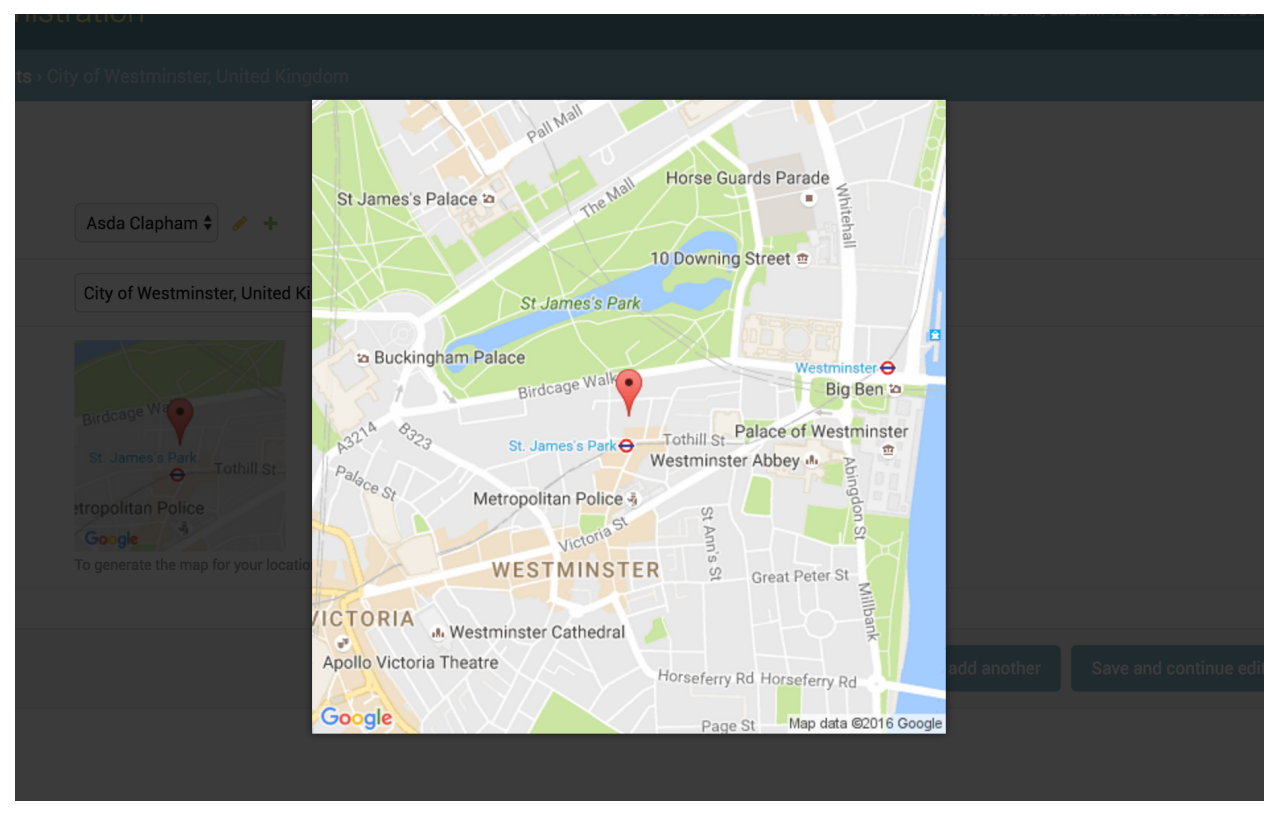

This widget is working with [Magnific Popup](http://dimsemenov.com/plugins/magnific-popup/) jQuery plugin. The plugin javascript file load with the widget static files.

## Usage

You can also use all static map features in this widget. Besides you can give a thumbnail\_size value.

Here is the all default settings attribute for google static overlay map widget.

```
MAP WIDGETS = {
    "GoogleStaticMapMarkerSettings": (
        ("size", "normal"),
        ("color", ""),
        ("icon", "")),
```

```
"GoogleStaticOverlayMapWidget": (
   ("zoom", 15),
    ("size", "480x480"),
    ("thumbnail_size", "160x160"),
    ("scale", ""),
    ("format", ""),
    ("maptive", "")("path", ""),
    ("visible", ""),
    ("style", ""),
    ("language", ""),
    ("region", "")
),
"GOOGLE_MAP_API_SIGNATURE": "",
"GOOGLE_MAP_API_KEY": "",
```
## **Google Map APIs configuration**

In order to use this widget, you need to enable Google Map static API in your google application configuration;

```
• Google Maps Static API
```
#### Settings

}

In your django settings.py file, add your MAP\_WIDGETS config:

```
MAP WIDGETS = {
    "GoogleStaticMapWidget": (
        ("zoom", 15),
        ("size", "320x320"),
        ("thumbnail_size", "100x100"),
    ),
    "GoogleStaticMapMarkerSettings": (
        ("color", "green"),
    ),
    "GOOGLE_MAP_API_KEY": "<google-map-api-key>"
}
```
Django Admin

```
from mapwidgets.widgets import GoogleStaticOverlayMapWidget
class CityAdmin(admin.ModelAdmin):
    formfield_overrides = {
       models.PointField: {"widget": GoogleStaticOverlayMapWidget}
    }
```
Django Forms

```
from mapwidgets.widgets import GoogleStaticOverlayMapWidget
```

```
class CityDetailForm(forms.ModelForm):
```

```
class Meta:
   model = Cityfields = ("name", "coordinates", "city_hall")
    widgets = {
        'coordinates': GoogleStaticOverlayMapWidget,
        'city_hall': GoogleStaticOverlayMapWidget(zoom=12, size="240x240"),
    }
```
# **1.1.3 Release Notes**

# **0.3.3**

- Replaced [ugettext\\_lazy](https://github.com/erdem/django-map-widgets/pull/127) usages with [gettext\\_lazy](https://docs.djangoproject.com/en/4.0/releases/4.0/#features-removed-in-4-0) for Django 4.0. (#127)
- Updated [Travis CI file.](https://github.com/erdem/django-map-widgets/pull/129) (#129)

#### **0.3.1**

• Added street View Control switch to Google Point Field Widget settings. (#124)

# **0.3.1**

- Removed six package usages. (#117)
- Added a new general widget setting in order to specify Google JS libraries. (#119)
- Implemented some improvements for the demo project.

# **0.3.0**

- Implemented a new demo project with Django 2.x.
- Fixed Django Admin jQuery conflicts. (#100)
- Fixed a new widget JS instance initialising issue for Django Admin Inlines. (#84)
- Added Python 3.8 env settings to TravisCI configuration.

# **0.2.3**

- Fixed python six module import issue.
- Fixed PostGIS setup errors in CI pipeline.
- Added Estonian language support.

# **0.2.0**

- Fixed Python 3.6, Django 2.x compatible issues.
- Fixed SRID format converter issues.
- Removed pyproj package dependency.
- Various development infrastructure updates. (Docker, Fabric files etc.)
- Point map widget JS objects associated to the map HTML elements with jQuey \$.data method.
- Passing Google Place AutoComplete full response object to jQuery triggers.

# **0.1.9**

- Google Place Autocomplete object binding to jQuery triggers.
- Implemented Google Geocoding support for the marker coordinates.
- Added custom widget settings feature for each widget.
- Added Portuguese localisation support.
- Fixed Google Place Autocomplete widget bugs in Django Admin Inlines.
- Fixed Python 3.6 errors.
- Fixed Javascript bugs.
- The GitHub repository Integrated with Travis CI.
- Implemented unit tests for backend code. (%100 code coverage)
- Change development environment from Vagrant to Docker.

# **0.1.8**

- Full documentation integrated to readthedocs.org.
- Fixed Google Map static widget issues.
- Added Russian localisation support.
- Added [Google Places Autocomplete](https://developers.google.com/maps/documentation/javascript/places-autocomplete) options support.
- Fixed CSS issues.

# CHAPTER 2

Indices and tables

- <span id="page-22-0"></span>• genindex
- modindex
- search